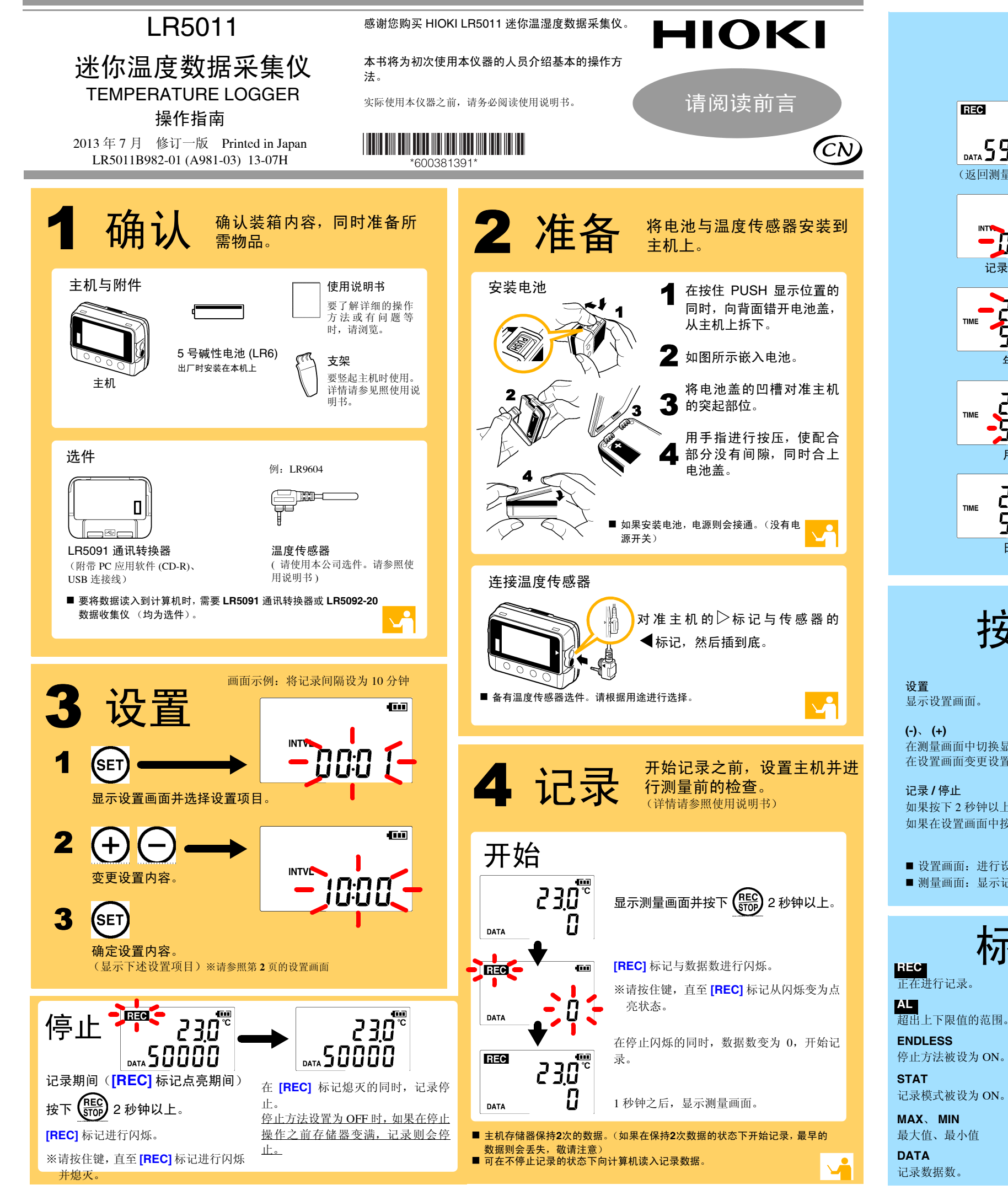

■ 测量值不显示 是否将传感器插到底 ?

OFF 时,如果存储器变满,则自动停止记录。 在按下记录 / 停止键之前要继续进行记录时, 请将停止方法设为 ON。 (但如果存储器变满,最早的数据则会被覆盖)

#### ■ 测量过的数据消失了

标记的含义 正在进行记录。

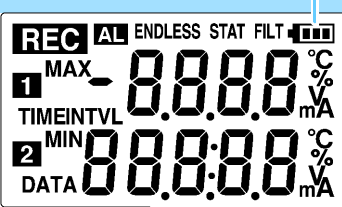

■ 节电 如果设为 ON,电池使用寿命则会延长。 初始设置:ON

■ 记录模式 如果设为 ON,则记录各记录间隔的瞬时值、最大值、最小值、平均值 (统计值 记录)。电池使用寿命会缩短。初始设置:OFF

■ 停止方法 设置存储器变满时的处理。ON 时,从最早的数据开始覆盖(连续记录); OFF 时,停止记录(一次记录)。

请将传感器插到底。 即使这样仍不显示时,需要修理或检查传感器 与主机。请与销售店(代理店)或距您最近的 营业所联系。注记

记录数据实际 0 时,最大值及最小值不显示。

■ 画面上没有任何显示 是否将节电设置设为 ON (有效) ?

如果设为 ON 并且在约 30 秒之内未进行任何操作,显示则会消失。按下 任意键或进行通讯即可显示。

■ 记录未停止,但 **[REC]** 标记却消失了

是否将停止方法设为 OFF?

记录停止之后,是否再次开始了记录 ?

如果在记录停止之后错误地开始记录,倒数第二次的数据则会消失。敬请 注意。 ( 主机存储器保存上次与本次的数据。 )

#### ■ 要删除主机存储器

使用 PC 应用软件进行删除。详情请参照使用说明书。

■ 电池电量即将耗尽 <u>购买时是否直接使用主机上安装的电池 ?</u> <u>是否使用了锰电池 ?</u>

请使用新的 <sup>5</sup> 号碱性电池 (LR6)。

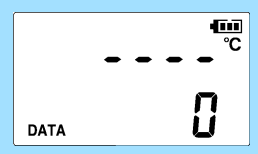

Y

## 有问题时

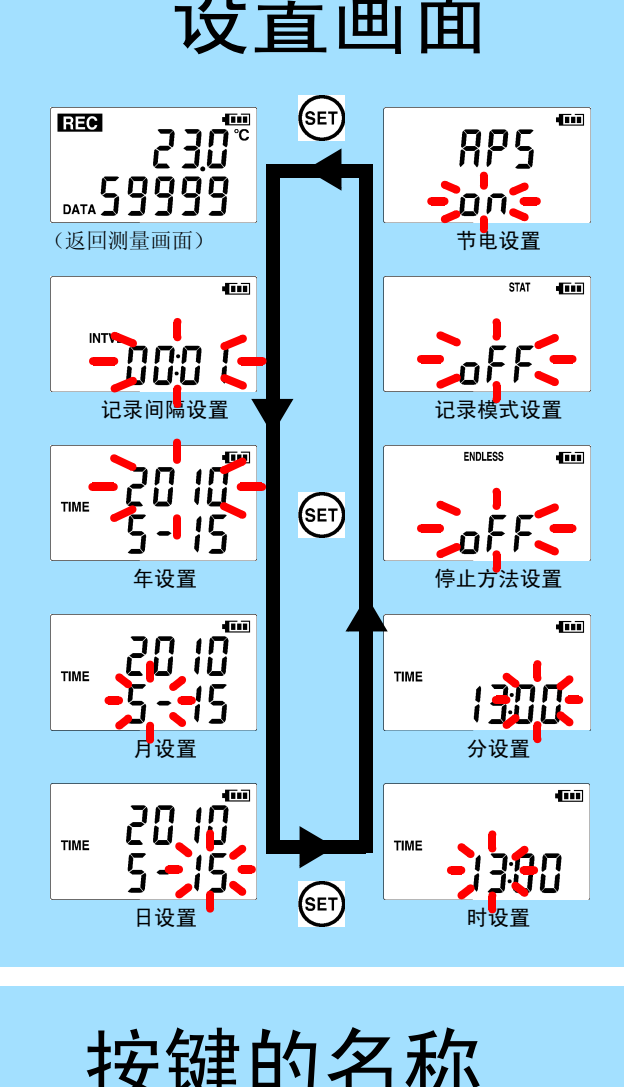

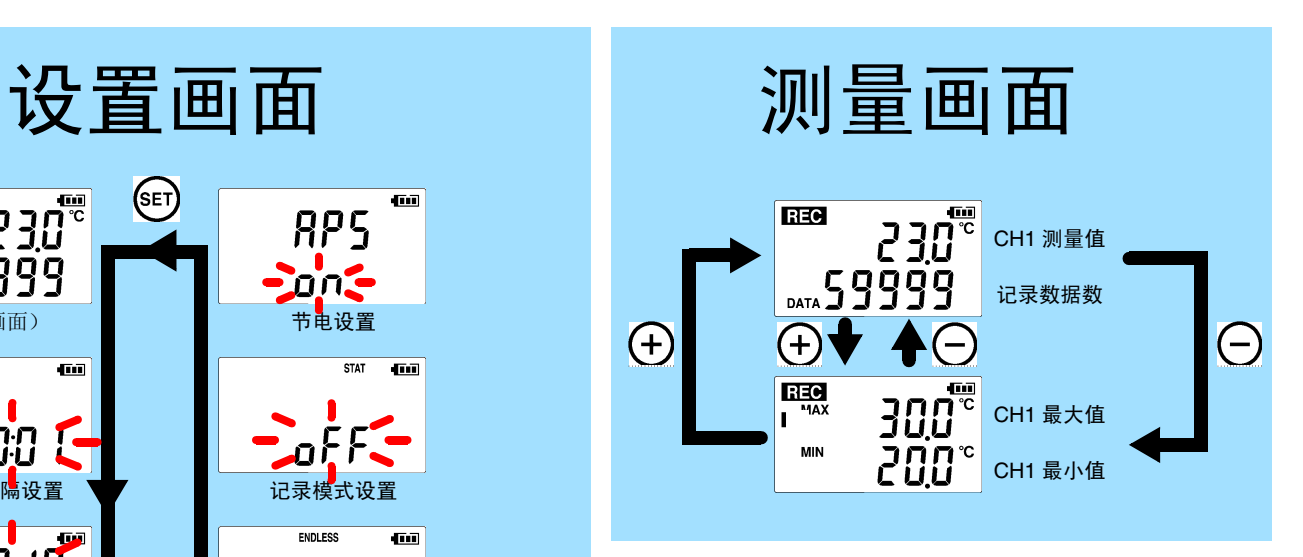

按键的名称

初始设置:ON

显示设置画面。

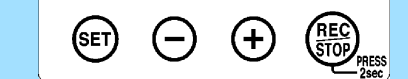

**(-)**、 **(+)** 在测量画面中切换显示内容。 在设置画面变更设置值。

记录 **/** 停止 如果按下 2 秒钟以上,则开始或停止记录。 如果在设置画面中按下,则显示测量画面。

■ 设置画面: 进行设置 (记录间隔、日期、时间等)的画面 ■ 测量画面: 显示记录数据 (测量值、记录数据数等)的画面

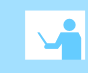

# 5 将数据读入计算机 进行显示

1

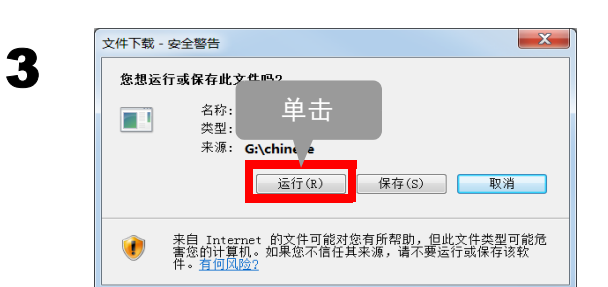

## 将记录数据读入 (保存到) 计算机并进行图表显示

- CPU 时钟 1 GHz 以上 • 内存 512 MB 以上 • OS OS Windows XP: SP2 以上Windows Vista: SP1 以上
	- Windows 7
- 程序库 .NET Framework 2.0/3.5 USB
- 接口

• 硬盘

- 请使用适合上述操作环境的计算机。
- 请仔细阅读使用说明书的"安装 PC 应用软件"的内容, 重新进 行安装。尤其要注意下述事项。
- 1. 以 "administrator"等的管理员权限进行登录。
- 2. 开始安装之前,请退出在计算机上启动的所有应用软件。
- 监视器分辨率 1024 <sup>×</sup> 768 点以上
	- 剩余空间 30 MB 以上 (除上述项目之外,另需用于保存记录数 据的剩余空间。未安装.NET Framework 2.0 时,另需约 500 MB)

#### ■ 不能安装 PC 应用软件时怎么办?

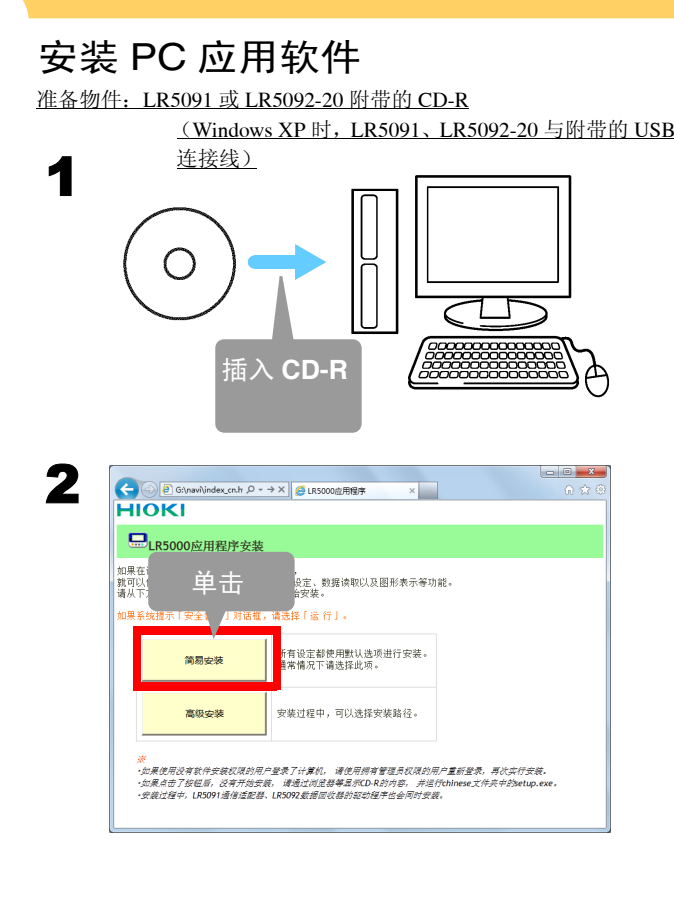

#### ■ PC 应用软件 (LR5000 实用软件)的操作环境

## 2启动 PC 应用软件

■ 可设置记录开始 / 停止方法与时间,并以预约的时间自动开始 / 停止 记录。(定时器预约)

#### 从 Windows 的 **[** 开始 **]** 菜单选择 **[** 程序 **]**-**[HIOKI]**- **[LR5000** 实用程序 **]**-**[LR5000** 实用程序 **]**,启动 程序。

 从下次登录 Windows 起,自动启动 PC 应用软件。(在任 务栏中显示图标)

显示主画面

设置

帮助

结束.

.dl

版本信息

10:51

2010/07

**2.** 单击

3

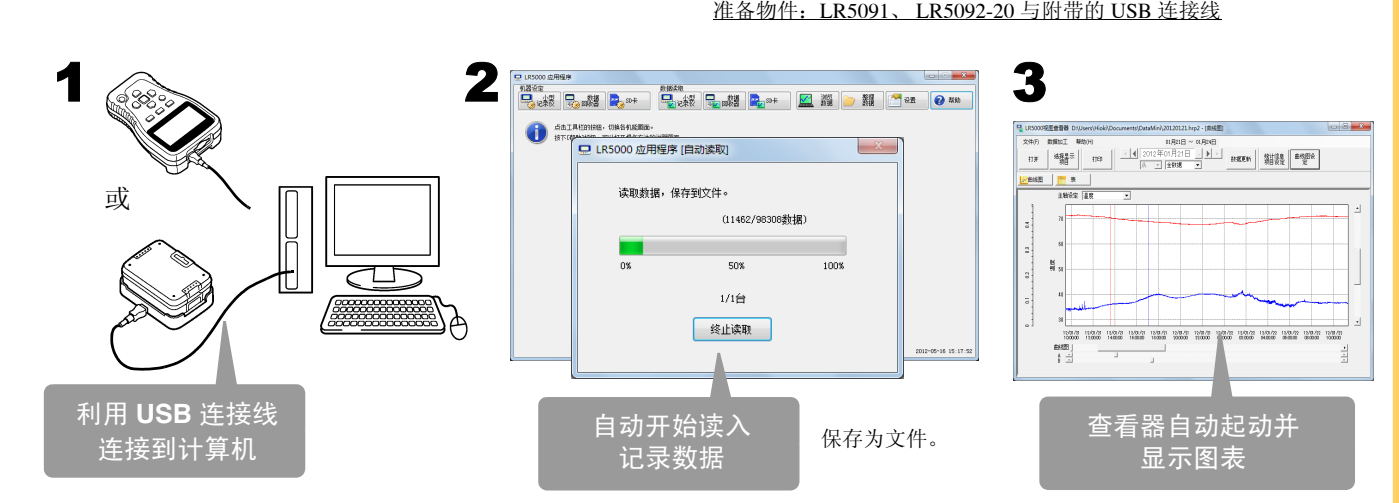

**1.** 单击

 $\Box$ 

# 使用 **PC** 应用软件可进行下述操作

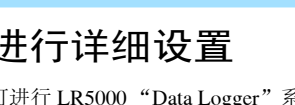

可进行 LR5000 "Data Logger"系列、 LR5092-20 数据收集仪的设置。 可利用 PC 应用软件进行主机无法进行的详细设置。

比如

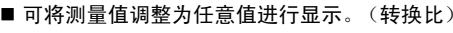

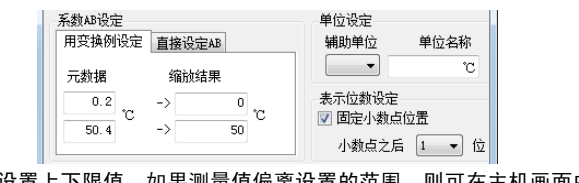

- 设置上下限值,如果测量值偏离设置的范围,则可在主机画面中显 示 **[AL]** 标记 (报警标记)。 (报警判定)
- 可在测量数据上添加注释。

## 加工记录数据

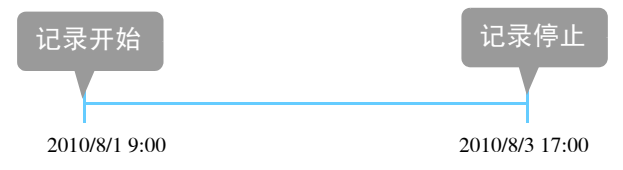

## 打印记录数据

图表的打印示例

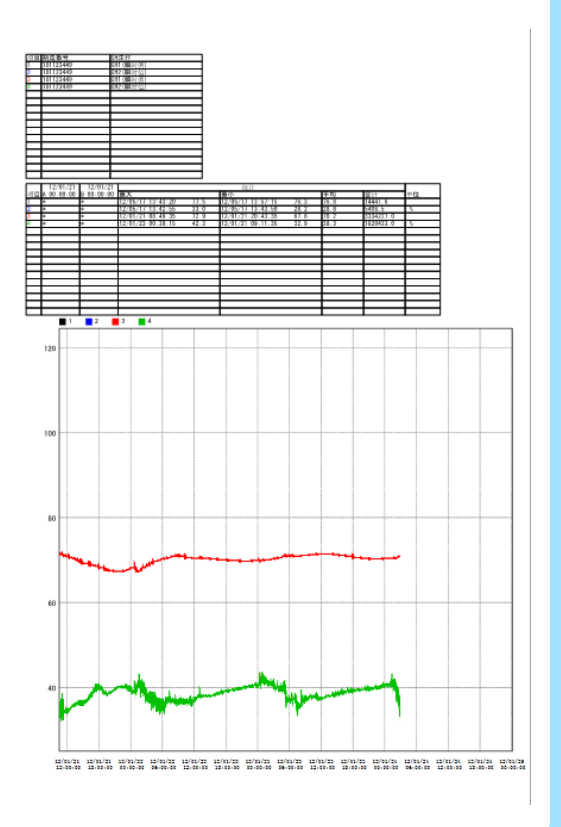

## 整理记录数据

可对读入计算机的数据进行加工。

- 调整为任意值进行显示 (转换比)
- 简易计算功率 (利用迷你电流钳数据采集仪的测量值)
- 简易计算电费 (利用迷你电流钳数据采集仪的测量值)
- 计算运行率
- 进行累计
- 计算露点温度 (利用迷你温湿度数据采集仪的测量值)

可对读入计算机的数据进行整理。

- 复制 (复制文件并保存到其它文件夹中)
- 移动 (将选中的文件移动到其它文件夹中)
- 删除 (删除选中的文件)
- 合并
- (将多个记录文件合并为一个数据文件,并以其它文件名进行保 存)
- 切割
	- (切割指定期间的数据,并以其它文件名进行保存) $\overline{a}$  , and the contract of the contract of  $\overline{a}$

## 进行详细设置 以表格形式显示记录数据

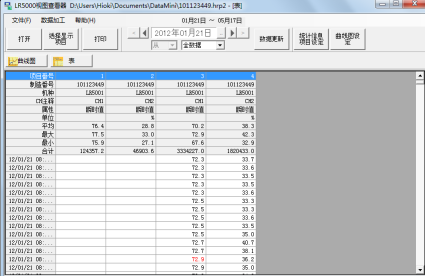

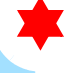